# **Titre de Votre Tuto**

- Objet : Configuration apache 2.4
- Niveau requis : **PEIX Me!** [débutant,](http://debian-facile.org/tag:debutant?do=showtag&tag=d%C3%A9butant) [avisé](http://debian-facile.org/tag:avise?do=showtag&tag=avis%C3%A9)
- Commentaires : Contexte d'utilisation du sujet du tuto. notes pour compléter la doc une fois que tout sera testé
- Débutant, à savoir : [Utiliser GNU/Linux en ligne de commande, tout commence là !.](http://debian-facile.org/doc:systeme:commandes:le_debianiste_qui_papillonne)  $\dddot{\bullet}$

### **Introduction**

## **Installation**

#### CF [apache2](http://debian-facile.org/doku.php?do=search&id=apache)

A l'installation on peut voir le chargement de certains modules

```
Paramétrage de libapr1: amd 64 (1.5.1-3) ...
Paramétrage de libaprutill: amd 64 (1.5.4-1) ...
Paramétrage de libaprutill-dbd-sqlite3:amd64 (1.5.4-1) ...
Paramétrage de libaprutill-ldap: amd 64 (1.5.4-1) ...
Paramétrage de apache2-bin (2.4.10-10+deb8u5) ...
Paramétrage de apache2-utils (2.4.10-10+deb8u5) ...
Paramétrage de apache2-data (2.4.10-10+deb8u5) ...
Paramétrage de apache2 (2.4.10-10+deb8u5) ...
Enabling module mpm_event.
Enabling module authz_core.
Enabling module authz_host.
Enabling module authn_core.
Enabling module auth basic.
Enabling module access_compat.
Enabling module authn_file.
Enabling module authz_user.
Enabling module alias.
Enabling module dir.
Enabling module autoindex.
Enabling module env.
Enabling module mime.
Enabling module negotiation.
Enabling module setenvif.
Enabling module filter.
Enabling module deflate.
Enabling module status.
Enabling conf charset.
Enabling conf localized-error-pages.
Enabling conf other-vhosts-access-log.
Enabling conf security.
```

```
Enabling conf serve-cgi-bin.
Enabling site 000-default.
Traitement des actions différées (« triggers ») pour libc-bin
(2.19-18+deb8u4) ...
Traitement des actions différées (« triggers ») pour systemd
(215-17+deb8u4) ...
```
### **Utilisation**

#### **commande apachectl**

Vérifiez quels modules sont actuellement activés avec apachectl

apachectl -t -D DUMP\_MODULES

```
AH00558: apache2: Could not reliably determine the server's fully qualified
domain name, using 127.0.1.1. Set the 'ServerName' directive globally to
suppress this message
Loaded Modules:
 core_module (static)
 so_module (static)
watchdog module (static)
http module (static)
log config module (static)
 logio_module (static)
version module (static)
 unixd_module (static)
access compat module (shared)
 alias_module (shared)
auth basic module (shared)
authn core module (shared)
authn file module (shared)
authz core module (shared)
authz host module (shared)
authz user module (shared)
 autoindex_module (shared)
deflate module (shared)
dir module (shared)
 env_module (shared)
filter module (shared)
mime module (shared)
mpm prefork module (shared)
 negotiation_module (shared)
 php5_module (shared)
rewrite module (shared)
setenvif module (shared)
status module (shared)
```
shared veux dire que le module ne fait pas partie intégrante du binaire httpd et que c'est un module externe chargé en fonction des besoins de configuration.

#### **vérification du fichier /etc/apache2/apache2.conf**

#### apachectl configtest

ou

apachectl -t

AH00558: apache2: Could not reliably determine the server's fully qualified domain name, using 127.0.1.1. Set the 'ServerName' directive globally to suppress this message Syntax OK

et:

#### /usr/sbin/apache2 -t

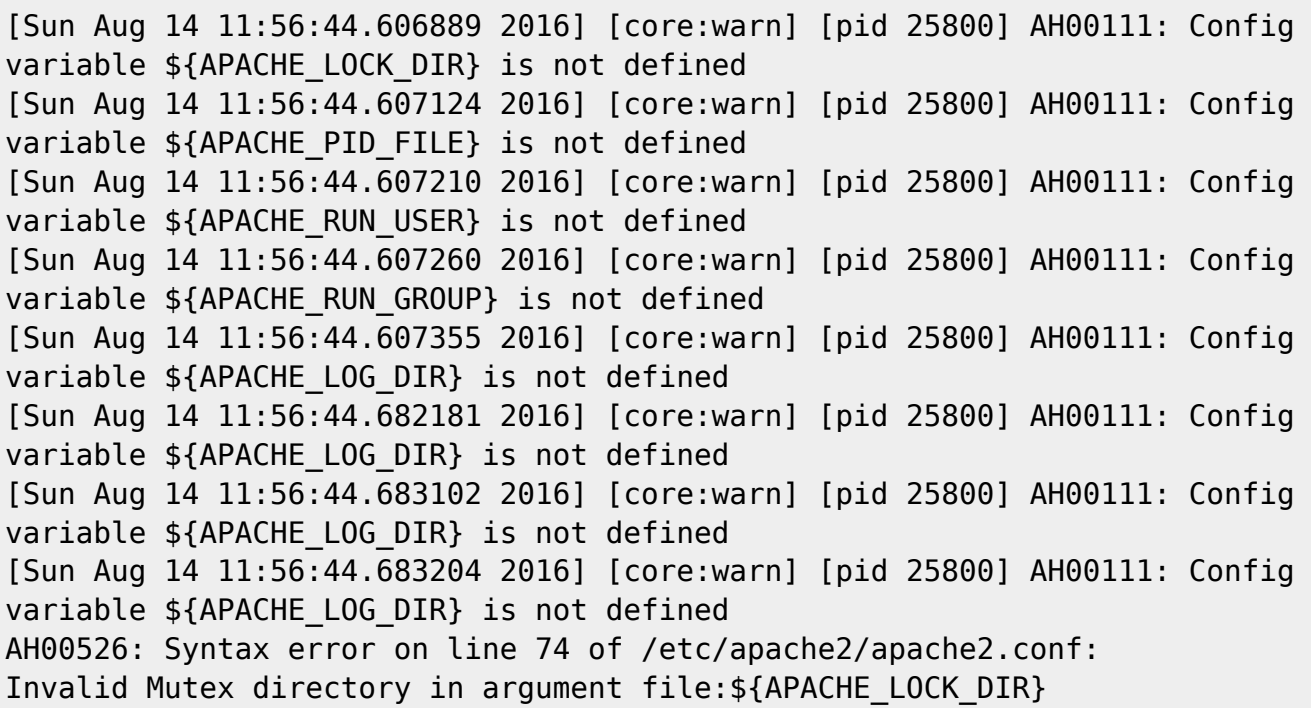

Ces deux commandes ont vérifié le même fichier de configuration notez la différence au niveau du retour…

#### **Connaitre la conssomation en ram**

ps -ylC apache2|awk ' { SUM += \$8 } END { print SUM/1024 } '

Pour la consso moyenne/processus:

```
ps -ylC apache2|awk ' \{x \leftarrow $8; y+= 1\} END \{print "\nUtilisation Memoire
Apache (Mo): "x/1024;print "Moyenne du processus Apache (Mo):"x/
((y-1)*1024)
```
#### **Optimisation du fichier /etc/apache2/apache2.conf**

```
<Directory /var/www/lerepertoiredevotresite>
         Options Indexes FollowSymLinks
         AllowOverride None
         Require all granted
         DirectoryIndex index.php
</Directory>
```
"DirectoryIndex" permet à apache de savoir quel fichier lire, ça lui evite de chercher un fichier index.html ou index.htm alors qu'il n'y en a pas. Cela diminue considérablement le nombre d'accès disque pour chaque requête. Vous pouvez également préciser plusieurs fichiers d'index

```
<Directory /var/www/lerepertoiredevotresite>
         Options Indexes FollowSymLinks
         AllowOverride None
         Require all granted
         DirectoryIndex index.php index.html
</Directory>
```
Le fichier index.php sera traité avant le fichier index.html

From: <http://debian-facile.org/> - **Documentation - Wiki**

Permanent link: **<http://debian-facile.org/utilisateurs:cemoi:tutos:apache-2.4>**

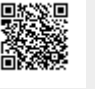

Last update: **18/08/2016 12:45**